## Office 365 Login

Office 365 is a cloud-based subscription service that brings together a variety of Microsoft applications delivered through their powerful cloud services. It offers Microsoft Word, PowerPoint, Excel, OneNote etc. Office 365 apps allow users to view and edit Microsoft Office documents on any of their devices.

## How to access O365

Step 1: Go to the following URL

http://myapps.microsoft.com/snu.edu.in

Enter your net id along with @snu.edu.in (as displayed below)

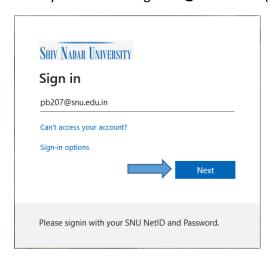

**Step 2:** Please Enter **NET ID** password \*\*\*\*\*\* (same password that you use for SNU applications, ERP and Blackboard). Then click on Sign-In.

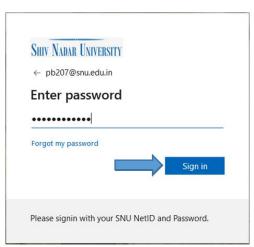

Step 3: Click on check box ☑ Don't show this again -> Yes

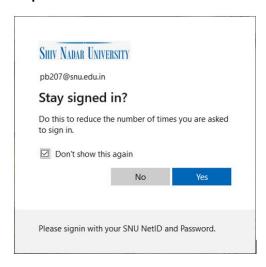

**Step 4:** Once you have logged in sucessfully you can choose the app you want to use.

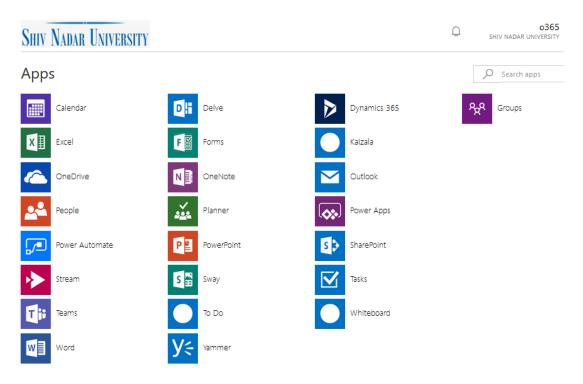

## Demo/Training videos

For more information click on the link - Microsoft Training Videos